### **Customize Word 2013 Keyboard Shortcuts**

You can customize keyboard shortcuts by assigning keyboard shortcuts (or shortcut keys) to a command, macro, font, style, or frequently used symbol. You can also remove keyboard shortcuts.

# Assign or remove a keyboard shortcut by using the keyboard

- 1. If necessary, press ALT+F, T to open the Word Options dialog box, and press DOWN ARROW to select Customize Ribbon.
- 2. Press the TAB key repeatedly until **Customize** is selected, and then press ENTER.
- 3. In the **Categories** box, press DOWN ARROW or UP ARROW to select the category that contains the command or other item that you want to assign a keyboard shortcut to or remove a keyboard shortcut from.
- 4. Press the TAB key to move to the **Commands** box.
- 5. Press DOWN ARROW or UP ARROW to select the name of the command or other item that you want to assign a keyboard shortcut to or remove a keyboard shortcut from.

Any keyboard shortcuts that are currently assigned to that command or item appear in the Current keys box.

6. Do one of the following:

### -Assign a keyboard shortcut

Begin keyboard shortcuts with CTRL or a function key.

- 1. Press the TAB key repeatedly until the cursor is in the **Press new shortcut key** box.
- 2. Press the combination of keys that you want to assign. For example, press CTRL plus the key that you want to use.
- 3. Look at **Currently assigned to** to see whether the combination of keys is already assigned to a command or other item. If the combination is already assigned, type a different combination.

IMPORTANT Reassigning a combination of keys means that you can no longer use the combination for its original purpose. For example, pressing CTRL+B changes selected text to bold. If you reassign CTRL+B to a new command or other item, you will not be able to make text bold by pressing CTRL+B unless you restore the keyboard shortcut assignments to their original settings by clicking **Reset All**.

- 4. Press the TAB key repeatedly until the **Save changes in** box is selected.
- 5. Press DOWN ARROW or UP ARROW to highlight the current document name or template in which you want to save the keyboard shortcut changes, and then press ENTER.
- 6. Press the TAB key repeatedly until **Assign** is selected, and then press ENTER.

NOTE If you use a programmable keyboard, the key combination CTRL+ALT+F8 might already be reserved for initiating keyboard programming.

### -Remove a keyboard shortcut

- 1. Press the TAB key repeatedly until the **Save changes in** box is selected.
- 2. Press DOWN ARROW or UP ARROW to highlight the current document name or template in which you want to save the keyboard shortcut changes, and then press ENTER.
- 3. Press the SHIFT+TAB key repeatedly until the cursor is in the Current keys box.
- 4. Press DOWN ARROW or UP ARROW to select the keyboard shortcut that you want to remove.
- 5. Press the TAB key repeatedly until **Remove** is selected, and then press ENTER.

## Assign or remove a keyboard shortcut by using the mouse

- 1. If necessary, click File, click Options, and then click Customize Ribbon.
- 2. In the **Customize the Ribbon and keyboard shortcuts** pane, click **Customize**.
- 3. In the Save changes in box, click the current document name or template that you want to save the keyboard shortcut changes in.
- 4. In the Categories box, click the category that contains the command or other item that you want to assign a keyboard shortcut to or remove a keyboard shortcut
- from

5. In the **Commands** box, click the name of the command or other item that you want to assign a keyboard shortcut to or remove a keyboard shortcut from.

Any keyboard shortcuts that are currently assigned to that command or other item appear in the Current keys box.

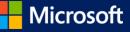

#### -Assign a keyboard shortcut

Begin keyboard shortcuts with CTRL or a function key.

- 1. In the **Press new shortcut key** box, press the combination of keys that you want to assign. For example, press CTRL plus the key that you want to use.
- 2. Look at **Currently assigned to** to see whether the combination of keys is already assigned to a command or other item. If the combination is already assigned, type a different combination.

IMPORTANT Reassigning a combination of keys means that you can no longer use the combination for its original purpose. For example, pressing CTRL+B changes selected text to bold. If you reassign CTRL+B to a new command or other item, you will not be able to make text bold by pressing CTRL+B unless you restore the keyboard shortcut assignments to their original settings by clicking **Reset All**.

### 3. Click Assign.

NOTE If you use a programmable keyboard, the key combination CTRL+ALT+F8 might already be reserved for initiating keyboard programming.

#### -Remove a keyboard shortcut

1. In the **Current keys** box, click the keyboard shortcut that you want to remove.

2. Click **Remove**.

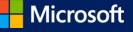